# 授業と学習のサイクル形成を支援する スマート学習ツールの開発

乾祐維†1 王 晨†1 植木泰博†2 安室喜弘<sup>†3</sup> 冬木正彦<sup>†3</sup>

授業と学習(予習·復習)のサイクルの中で学生の自己学習の支援を目的として、CMS(コース管理システム)と連携 し授業進行に合わせて逐次モバイル端末に設問を取り込み,オフラインで学習することができるスマートフォンアプ リの開発を行う.この学習ツールは,設問は出題群からランダムに出題され,つぎの機能を有する.設問の出題対象 からの一時的除外,理解度による設問の絞込み,学習中の進捗状況の管理ができる.これらの機能により,逐次蓄積 される設問を効率的に学習でき,学生の自己学習を促進し,授業と学習のサイクル形成を支援できる.

# Self-Learning Mobile Tool that Helps to Form Ideal Teaching and Learning Cycle

Yusuke Inui†1, Chen Wang†1, Yasuhiro Ueki†2, Yoshihiro Yasumuro<sup>†3</sup>, Masahiko Fuyuki<sup>†3</sup>

A web-based education support system named CEAS (the Web-Based Coordinated Education Activation System) has been developed and used as a course management system on a campus-wide basis at Kansai University. The CEAS is designed to support both instructors' and students' activities involved in the teaching and learning cycle. Its user interface is designed to be compatible with instructors' workflow in managing the (ideal) teaching cycle of teaching material preparation, classroom instructions and assignment evaluation. In order to help to form an ideal learning cycle of preparation study, classroom activities and review-work for students, we propose a self-learning mobile tool named SMLT (Smart Mobile Learning Tool) aiming at enhancing students' self-motivated learning as after-session activities. We assume a particular kind of teaching routine, in which students are required to study assignment chapter(s) from the textbook before every class, and to take a true/false test on CEAS in class, followed by the instructor's comments made on the basis of collected answers. This test-and-explanation procedure is repeated ten times in each session. The accumulated scores on the CEAS are directly reflected in the final evaluation for the credit at the end of the semester. This paper gives the design of the proposed tool and shows the implementation example as an Android local application.

# 1. はじめに

社会が急激に変化する予測が困難な時代にあって,質の 高い学士課程教育が日本の大学に求められている.質の高 い教育実現には,授業の受講と授業の事前の準備,事後の 展開による主体的な学びが必要であり,学生の'総学修時 間'の確保と教員の学修過程全体に対する関与の工夫が求 められている[1].

筆者らは多人数の対面型集合教育を対象として「授業と 学習(予習・復習)のサイクル形成」に必要な支援機能を 備えた授業支援型 e-Learning システム CEAS を開発し[2]関 西大学での全学利用に供してきた.CEAS は,教員と学生 の授業や予習・復習に関する諸活動を毎回の授業実施を単 位として扱える特徴を有するコース管理システム(CMS)で あり,授業中の小テスト実施などに加え,授業前予習確認 に利用できるアンケートや,授業後の復習を促進するため

 $\overline{a}$ 

のレポートの設定·回収を効率的に行える. したがって, 上述の質の高い教育の実施に関し,教員が主導的な役割を 果たしながら学生に学習を求めることが可能である. さら に学生の主体的な学びの観点からは,協調的な学びを支援 するフォーラムなどの機能が備わり,各学生の関与の状況 を授業回数のくくりで教員が把握でき学生の参加を促進可 能にしている.しかしながら,学生が授業の進行にあわせ 主体的に自己学習を進めること支援する機能は有していな い.

本論文では,授業と学習のサイクルが繰り返される学修 過程全体の形成を支援することを目的として, CEAS と連 携して利用することを想定した,学生の主体的な事後の学 びを効率的に行える学習ツールを新たに開発する. なお, 開発する学習ツールは,次に述べる特定の授業方法・分野 を対象にする.

対象とする授業方法は,シラバスに記載された毎週の授 業内容を,学生は教科書や参考資料で事前に学習し,授業 時間中は,設問への解答と教員による解説を予め用意して いた数だけ繰り返し,学期末の成績評価は授業中の累積得 点により行う方式の授業である.対象分野の科目は会計専

<sup>†1</sup> 関西大学大学院理工学研究科

Graduate School of Science and Engineering, Kansai University †2 関西大学先端科学技術推進機構

Organization for Research and Development of Innovative Science and Technology, Kansai University, Japan

<sup>†3</sup> 関西大学環境都市工学部

Faculty of Environmental and Urban Engineering, Kansai University, Japan

門職大学院の会計学基礎科目であり,設問の内容と難易度 は,公認会計士試験短答式試験と同じに設定されている.

この方式の授業において毎回の授業中の得点が成績評 価に直結するので,学生は事前に学習することが習慣とな り,授業時間中の教員と学生の双方向意思疎通も活性化し 理解が深まる.

この方式の学びに,授業後の学習による知識定着や理解 の拡がりを促進する仕組みを開発ツールは提供する. 以下 では最初に学習ツールに対する要求仕様をまとめ、設計及 び実装について記述する.

# 2. 開発ツールと CEAS

授業後の学習による知識定着を促すために、授業中に実 施された設問を授業後に蓄積できる機能を学習ツールにも たせ,授業と学習との連携を図る.

この学習ツールは以下の二種類の学習方法の支援が目 的である.

- ・授業の回数ごとに提供され蓄積される設問を完璧に理 解する学習方法
- ・全問復習による,資格試験の直前の対策

このような学習ができるには,蓄積された設問を何度で も学習できること、自分の進捗状況を確認できること、出 題の絞り込みを行うことができるなどの機能が必要であり, それにより効率的に理解の深まりを促す.

開発する学習ツールは,CEAS が利用できる教育学習環 境にて,CEAS と連携して利用できるシステムとし,CEAS との連携による授業と学習のサイクル形成の支援を目指す (図 1). システムは, 「SMLT (Smart Mobile Learning Tool)」 と称する.

この学習ツールの実現には、ローカルアプリケーション, Web アプリケーションのいずれでも可能である. 今回は, いつでもどこでも効率良く学習できるという点を重視し, ローカルアプリケーションで実現する.端末にアプリケー ションをダウンロードして使用するため,設問データの取 り込みさえ行えば,その後の学習はオフラインでも使用で きる.

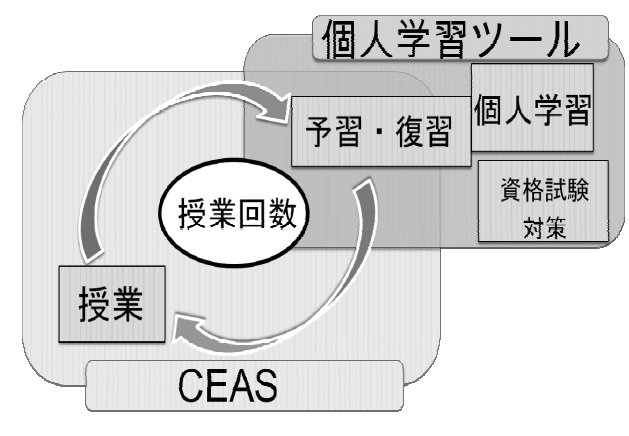

図1 学習ツールの位置づけ

# 3. 設計

学生が学習ツールを用いる際の手順を以下のように想 定する.

①CEAS の当該授業から設問データ一式をダウンロード して端末上に保存

②端末上に保存された設問データ一式を学習ツール上 に取り込む

③学習ツールに取り込まれた設問群を使用して,学生が 自らの学習計画に合わせて学習を行う

このような利用を実現するには,外部データを取り込む こと,学生の学習記録の保存,学習記録を出力する機能が 学習ツールに必要である.

さらに,理解の深まりを促すために必要な機能として,

・設問がランダムに出題され,繰返し学習可能な機能

・学習状況のデータが常に表示される機能

・解答中に設問の絞込みと回復ができる機能

が設計すべき機能として挙げられる.

また利用しやすいユーザインタフェースや,設問情報の 個別・一覧表示,操作性を考えたボタンの配置といったこ とも考慮して設計を行う必要がある.

#### 3.1 外部設計

学生が利用する端末として普及率・携帯性・処理性能の 観点からスマートフォンを想定する.スマートフォンの画 面サイズの大きさや操作性を考慮してレイアウトや画面遷 移を設計する.

学習ツールには,「設問解説画面」「設問一覧画面」「環 境設定画面」の 3 画面を設ける.

「設問解説画面」では設問を表示し学生が解答,正誤判 定と解説表示を行う.この画面には設問表示と解説表示の 2つの表示状態を持たせる. さらに、設問を解答しながら 出題の絞込みを行えるように、設問を出題群から一時除外 する絞込み機能をこの設問解説画面から実行できるように 設計する.

「設問一覧画面」では全設問の学習記録を確認できるよ うに学習ツール内の設問の一覧表示を行う. 各設問の絞込 みからの回復(除外されていた設問を出題群に戻す)機能も この画面で行えるようにする.

「環境設定画面」では新たな設問データの取り込みや, 学習シリーズの初期化,学習記録の出力といった機能を持 たせる.学習シリーズの初期化とは,全設問の学習記録を 初期状態にし、全ての設問を出題群に戻す機能である. 授 業の定期試験や資格試験直前などの対策として全問復習を 行う際や,今までに蓄積された設問を繰返し総復習する際 に用いることを想定した機能である.

図 2はこれらの3つの表示画面とその機能を表している. これらの画面の切り替えはボタン操作で行う.

IPSJ SIG Technical Report

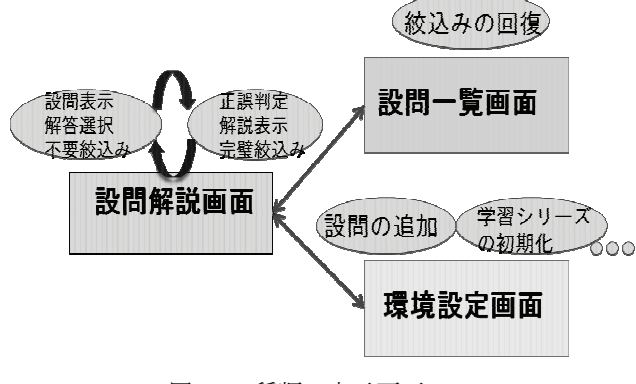

図 2 3 種類の表示画面

#### 3.2 内部設計

学習ツールを Web アプリケーションとして開発するこ と,および Web アプリケーションをローカルアプリケーシ ョンに変換する開発も視野に入れているので、汎用的なア ーキテクチャで学習ツールを設計する.

ここでは,「表示層」,「モデル層」,「データ層」からな る 3 層のアーキテクチャをとる.図 3 は学習ツールに 3 層 アーキテクチャを適用した状態を示している. 表示層では 画面表示とユーザの操作に対応する制御を行い,モデル層 では設問の出題や正誤判定などの処理や学習状態や設問関 連データをメモリ上に保持する.データ層では設問関連デ ータ,学習者データおよび学習結果データを永続的に保持 し,データへのアクセス手段を与える.

層間のアクセスは,学習者がツールを利用して学習して いる状態では表示層とモデル層だけで処理が行えるように し高速化を図る.

外部とのデータ入出力は XML形式のファイルを用いる. これは,担任者が授業前の準備として用意する設問や解説 には,カンマや円記号使われていることへの対応である.

# 4. 実装

今回は学習ツールを Android アプリケーションとして実 装する. 表示層では3つの画面をそれぞれ Activity の拡張 クラスとして実装し,インテントを介して連携させる.

学習を行っている設問解説画面から設問一覧画面また は環境設定画面への遷移は Android 端末のメニューボタン で選択する.

データベースには Android に標準で備わっている SQLite を用いる.

#### 4.1 設問解説画面

図 4 に 3 つの表示画面のうちの 1 つである設問解説画面 を示す.左側は設問表示の画面で,右側は解説表示の画面 である.

学生は設問文を読み「正しい」「誤り」ボタンのどちら かの解答を選択する.ボタンを押すと右側の解説表示に移 行し,学生の解答の正誤判定とともに解説が表示される.

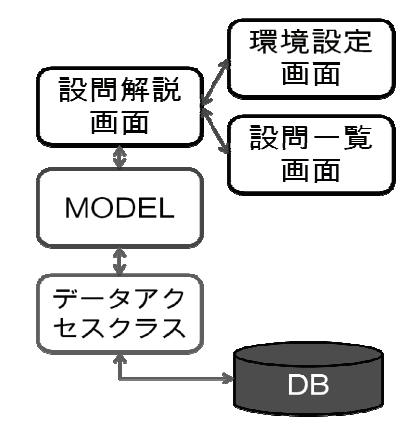

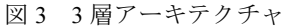

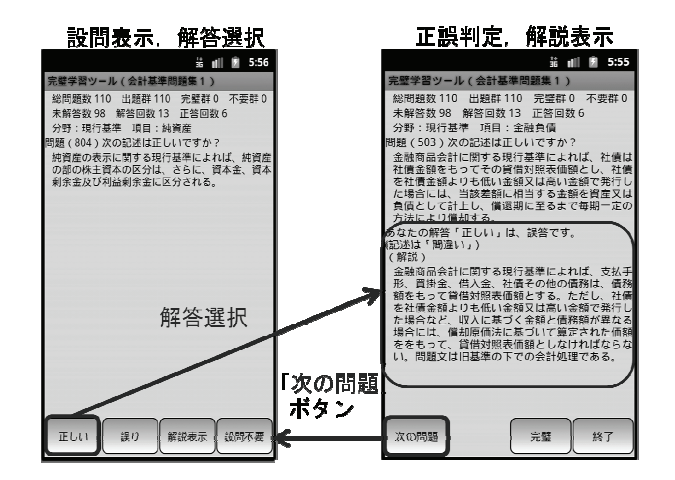

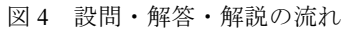

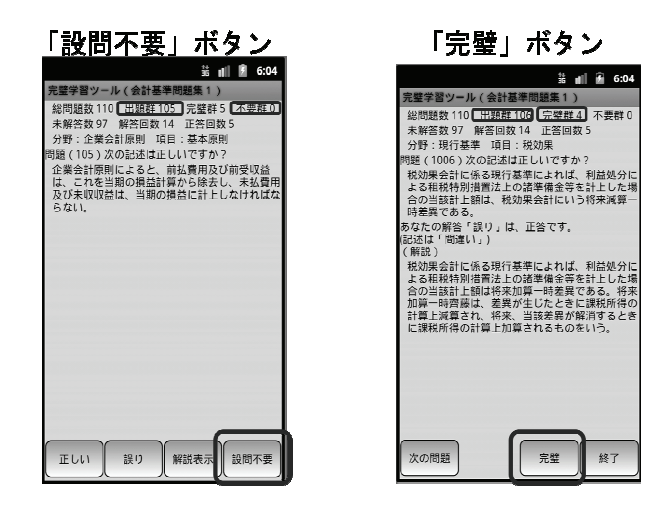

図 5 設問の絞込み

この状態で「次の設問」ボタンを押すことで次の設問が表 示される.このサイクルにより設問を何度でも繰り返して 学習を行うことができる. なお次に表示される設問は出題 群からランダムに選択される.画面の上部には解答回数, 正答回数などの学習状態が表示されている.

#### 4.2 設問の絞込み

図5は解答中に行う設問の完璧絞込みと、解答前に行え る不要絞込みを示した実際の画面である.左側は学習者が 解答を行う前の設問表示で,右側は解答を選択した後の解 説表示画面である.

この設問や解説内容を完全に理解できていて繰り返し 解答する必要がないと判断した場合には,解説表示画面下 部の「完璧」ボタンをクリックすることにより出題群から 除くことができる.解答を行いながら出題の絞込みを行え るようにすることで,学習者は自らの理解度に合わせて絞 込みを行うことができる.設問を理解するまで何度も繰返 して学習し,完璧に理解したならば出題群から除外する.

さらに,例えば特定の分野や設問が学習の範囲外なので, 解答する前に出題群から除外しておきたいといった場合に は図 5 左側の画面下部に示されている「設問不要」ボタン を使用することで解答前に出題群から除くことができる.

これら2つの機能によって、出題群を絞りながら効率的 に知識の定着を促すことを可能とした.

#### 4.3 設問一覧画面

出題群から設問を絞込んでいくばかりでなく,一度出題 群から除いた設問を再び出題群に戻す機能も実装した.図 6 は 3 つの表示画面のうちの 1 つである設問一覧画面を示 している.

この画面では学習ツール内に取り込まれている設問全 てを一覧表示する.設問番号や設問内容に加え,各設問が 「出題群」に含まれているか、出題群から除外されて、完 壁に理解したとして「完璧群」に属しているか、不要とし て「不要群」に属しているか,ラジオボタンを用いて表示 している.このラジオボタンを操作することで所属群を変 更することが可能となっている.

また画面下部には「すべて出題」ボタンを用意し、全て の設問を出題群へ一括変更できる.この所属群変更機能に よって,学習過程において一度出題群から除かれた設問を 容易に出題群に戻すことが出来る.例えば,小テストや定 期試験,資格試験などの直前対策として今までの設問の全 問復習を行いたいときにこの機能を用いると,効率よく総 復習を行うことができる.

#### 4.4 環境設定画面

3 つの表示画面のうちの 1 つである環境設定画面を図 7 に示す.環境設定画面では以下の設定を行うことができる.

- ・新しい設問データの追加
- ・学習シリーズの初期化
- ・アカウントの変更
- ・学習記録の出力
- ・取り込んだ設問データの削除

設問データの追加機能を用いることで,端末内に存在す る XML 形式で設問が書かれたファイルを読み込み,学習 ツール内に新たな設問として取り込むことができる.アカ ウントの変更機能は,この学習ツールを複数人で使用する 環境を想定した機能である.今回個人利用が主である

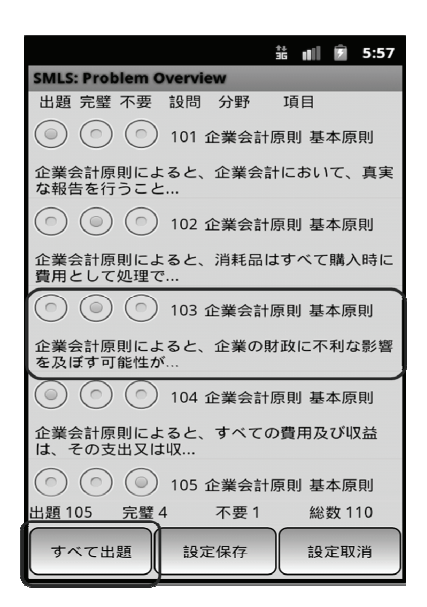

図 6 設問一覧画面

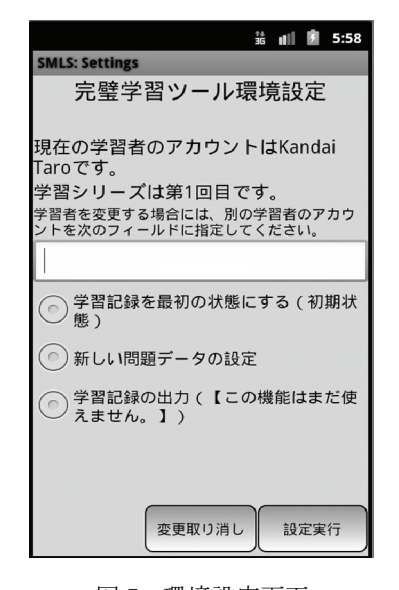

図 7 環境設定画面

Android 端末に実装したため,この機能の必要性は少ない が, Web アプリケーションとして実装した場合を想定し て設計・実装した機能である.学習記録の出力機能では, 現在の学習記録を CSV ファイルとして出力できる.設問の 削除機能は、蓄積された設問の数が増え,端末の容量を圧 迫した時に設問数を減らすことに使える.また,この機能 は,不要群に移した設問を今後解答することが無い場合に も活用できる. なお、削除した設問の学習記録は一旦初期 化されてしまうが,設問の追加機能を使えば削除した設問 を再び学習ツールに取り込むことも出来る.

# 5. 性能評価

今回の開発において 3 層アーキテクチャを採用し, Android アプリケーションによる実装では表示層をインテ ントを介した 3 個の Activity クラスで構成した.3 層アー

キテクチャの採用によりシステムの保守性や移植性は高め ることができたが,性能面では,層間のアクセスやインテ ントを介した Activity の切り替え(表示画面の切り替え) でのオーバーヘッドが起こりえる.さらにオブジェクトと リレーショナルデータベースとのマッピングの効率も不利 となる可能性がある.

3層アーキテクチャのモデル層においては、学習中の学 習者の各設問に関する解答状態などはメモリ上のモデルに 保持し、学習開始時・終了時のみデータベースにアクセス する方式で実装したので,設問解答などの処理はボタンを 押すと直ちに結果が表示できている.

ここでは、性能面での懸念があるデータベースへのアク セスと表示画面の切り替えについての性能評価を,ストッ プウォッチによる読み込み・保存時間の簡易測定により行 う.

測定にはスマートフォンとタブレット端末を用いた.

・スマートフォン:Xperia Acro SO-02C,CPU : Qualcomm Snapdragon MSM8255 1GHz, RAM : 512MB

・タブレット: IdeaPad Tablet A1\_07, CPU : Texas Instruments OMAP 3622 モバイルプロセッサー 1GHz,RAM : 512MB さらに,設問データとして,10 問の設問データと 100 問の 設問データを対象とした.設問データは実際の授業で使わ れた設問を使用した.データサイズは合計でそれぞれ 24KB および 124KB であった.

この測定条件下で予備測定を行ったところ,Activity 間 でインテントを介していることにより設問一覧画面の表示 に時間を要すると想定していた処理時間に関しては、設問 数が 100 問の場合にも画面が瞬時に表示されることが確認 できたため計測対象から除外した.

表1に、測定結果を示す. 学習ツールのデータベースに 設問データを 10 問または 100 問保存した状態から,学習開 始時の読込みと学習終了または中断時の保存に要する時間 を秒単位で示している.この表からいずれの端末の場合に も設問数が増加することで、読込みおよび保存の時間が増 加している.とくにタブレットの場合の保存時間が顕著に 増加している.

これらの結果から、より多く設問を取り込む場合にはさ らに時間が掛かることが予想され,この問題の解決・改善 を今後検討する必要があると考えられる.

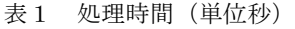

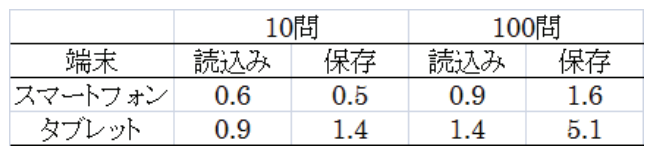

# 6. 終わりに

授業と学習のサイクルと連動して利用し,学生の主体的 な事後の学びを促進することを目的とする学習ツールを提 案し、開発を行った. 授業の進行に合わせて設問の追加蓄 積が可能であり,繰り返し学習でき,理解度によって出題 を絞り込むことが可能である. これらの機能により、授業 後の学習による知識定着や理解の深まりの促進が期待でき る.さらに,蓄積した設問を効率的に学習できることから, 資格試験対策等に活用することが可能であると考えられる.

今回は学習ツールを Android アプリケーションとして開 発したが,ツールの設計には汎用的なアーキテクチャを採 用している.この設計を利用して HTML5 と JavaScript を組 み合わせた Web アプリケーションや,そのアプリケーショ ンを iOS のアプリケーションに変換する開発を今後進める 予定である.

### 参考文献

1) 中央教育審議会:"新たな未来を築くための大学教育の質的転 換に向けて~生涯学び続け、主体的に考える力を育成する大学へ  $\sim$  (答申)", 平成 24 年 8 月 28 日, (2012) 2) 辻昌之,植木泰博,冬木正彦,北村裕:"Web 型自発学習促

進クラス授業支援システム CEAS の開発",教育システム情報学 会論文誌, Vol. 21, No. 4, pp. 343-354 (2004)